Dopo aver cliccato su "Carica file", sarai automaticamente indirizzato alla pagina di upload fornita da anyfile.net. Clicca su "Scegli file".

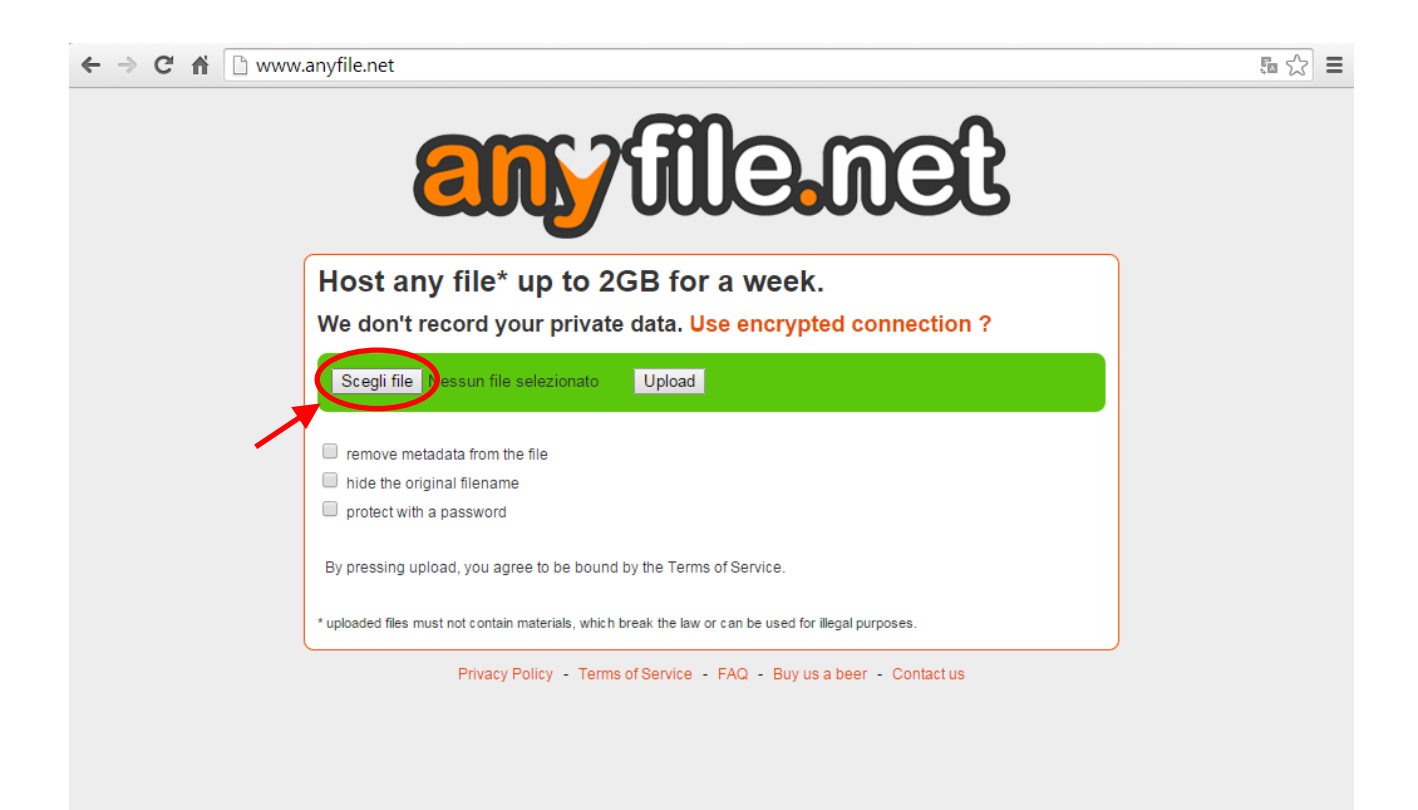

Selezionato correttamente il file da caricare, il suo nome comparirà scritto di fianco al pulsante "Scegli file". Clicca su "Upload".

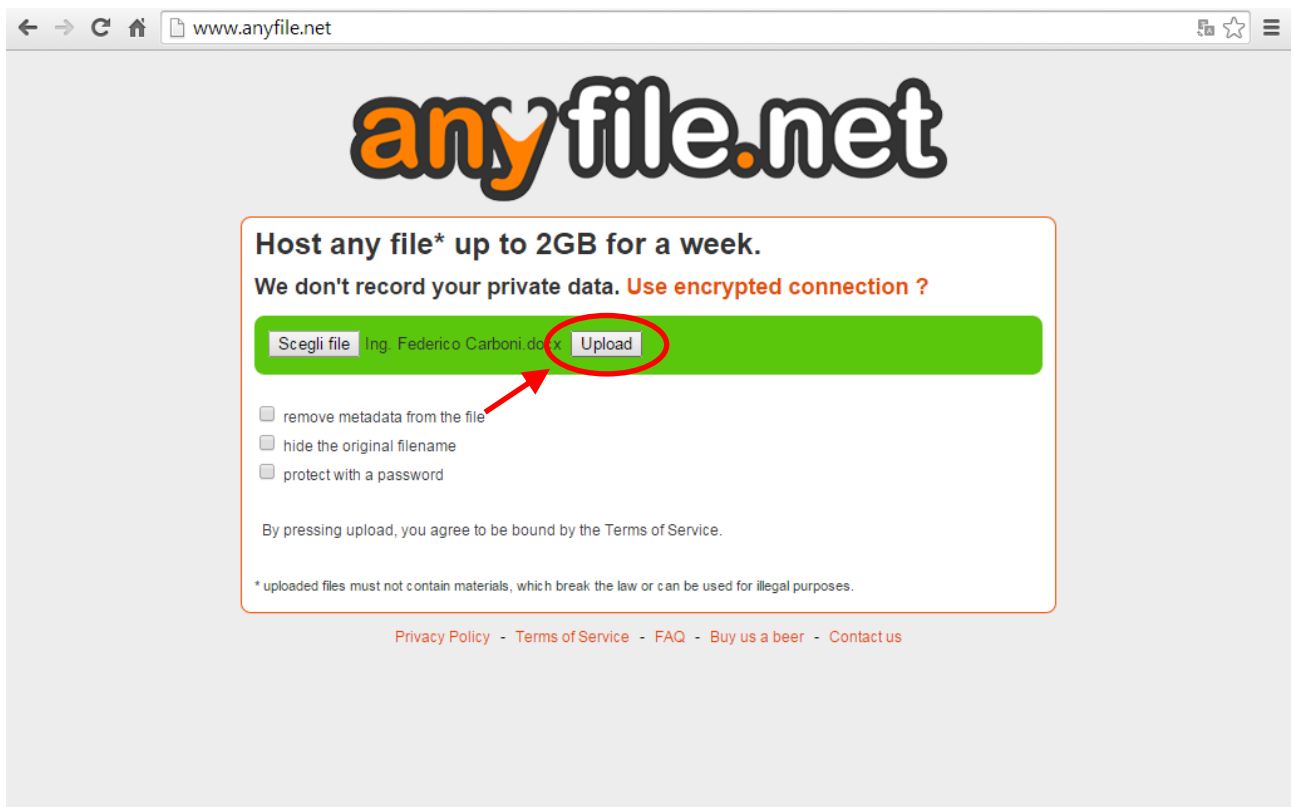

Eseguito l'upload del file comparirà la seguente schermata. Seleziona e copia la scritta che compare all'interno del riquadro "link to file".

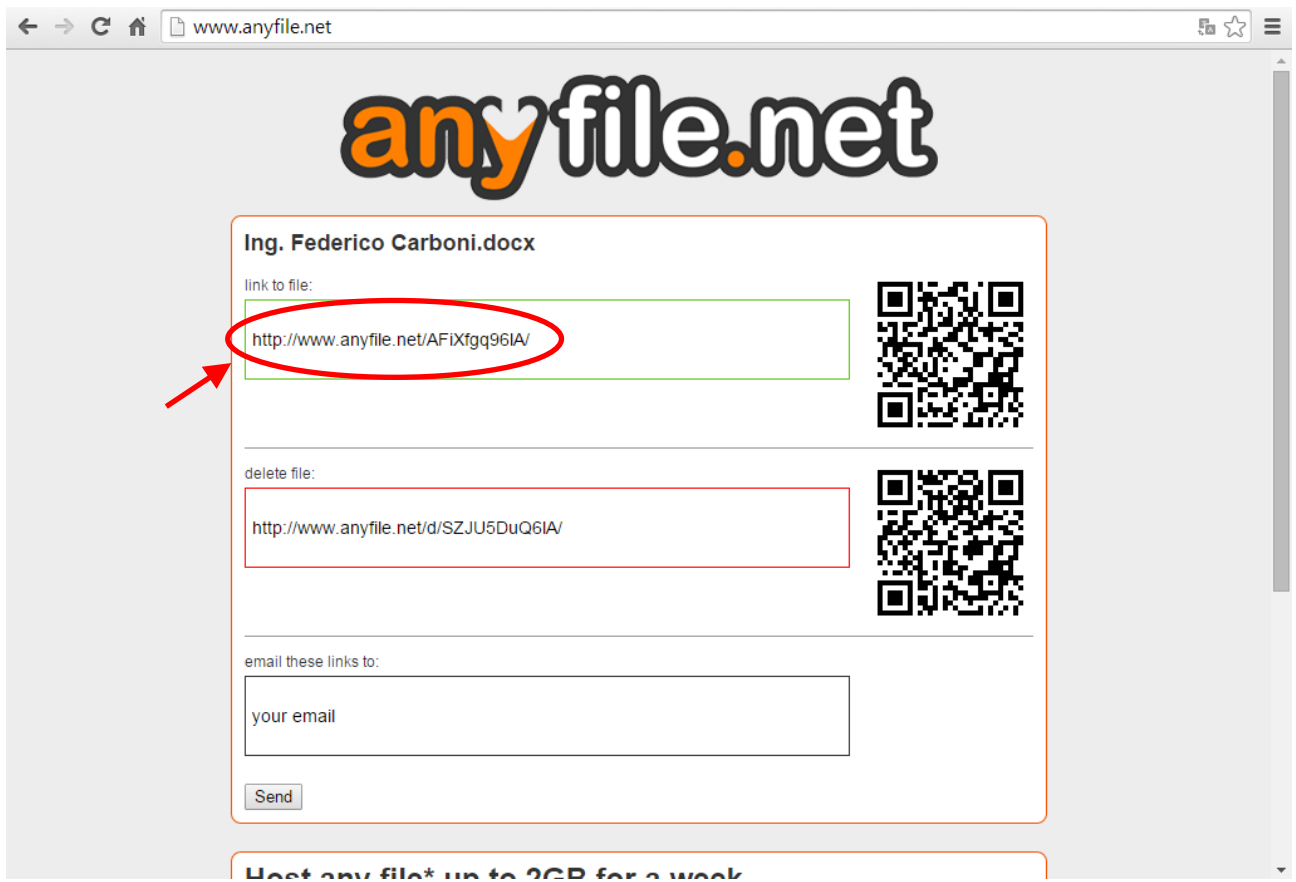

Incolla il link all'interno della casella "Percorso file progetto".

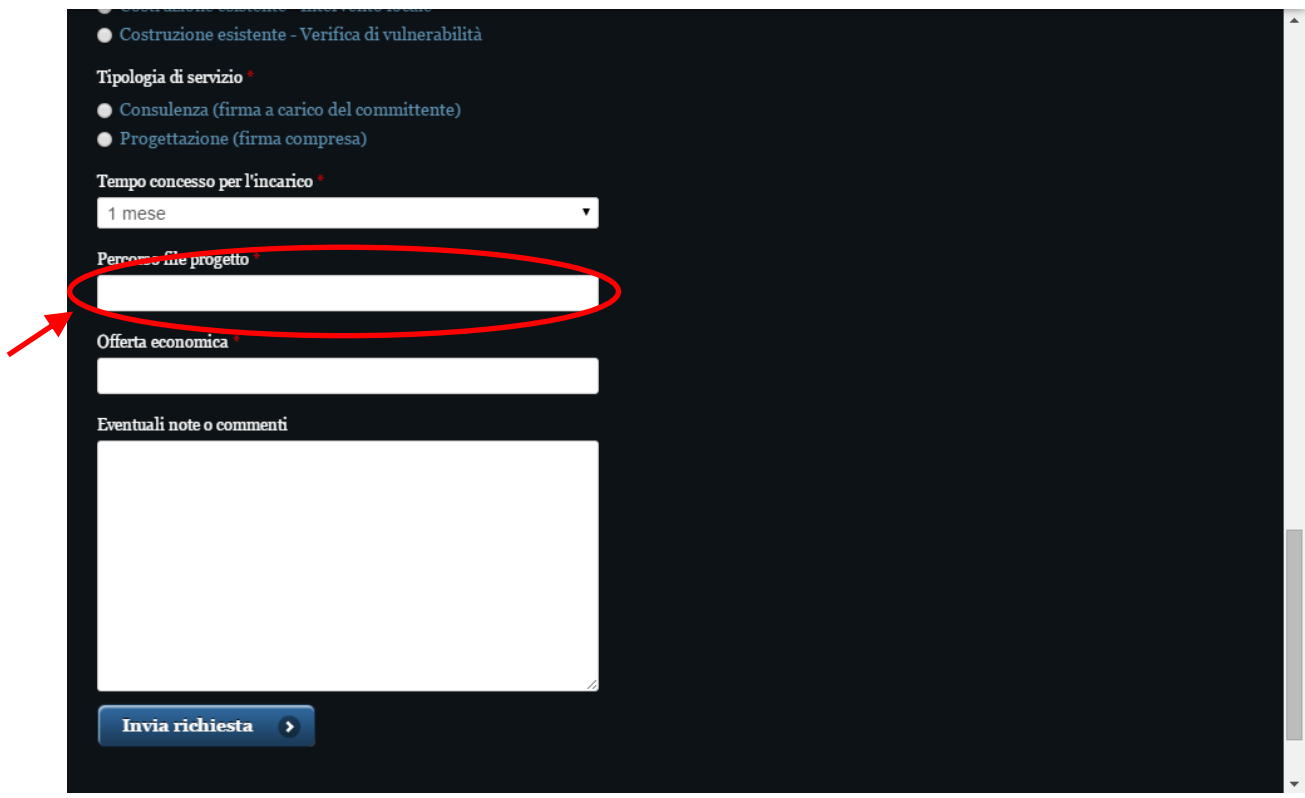